# IBM Integration Designer **Version 8.0.1**

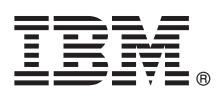

# **Kom godt i gang**

*Kom godt i gang med installation og konfiguration af IBM Integration Designer*

**Sprogversion:** Du kan få Kom godt i gang på andre sprog ved at åbne den relevante PDF-fil fra Quick Start Guide-cd'en.

### **Produktoversigt**

IBM® Integration Designer er et komplet designmiljø, der kan bruges til integration fra start til slut i din service-orienterede arkitektur (SOA). Integration Designer er bygget på Eclipse og er et værktøj, der bruges til at opbygge SOA-baserede løsninger til administration af forretningsprocesser og integrationsløsninger på tværs af IBM Business Process Manager (BPM) og WebSphere-adaptere. Integration Designer simplificerer integration med omfattende funktioner, så det går hurtigere med at implementere SOA ved at bruge eksisterende IT-aktiver som servicekomponenter, og fremmer genbrug og effektivitet.

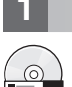

### **1 Punkt 1: Adgang til din software og dokumentation**

Hvis du downloader produktet fra Passport Advantage, skal du følge vejledningen i download-dokumentet: <http://www.ibm.com/support/docview.wss?uid=swg24033085>

Dette produkttilbud omfatter følgende komponenter:

- Quick Start Guide-cd
- IBM Integration Designer V8.0.1
- IBM Forms Viewer V4.0 (valgfrit)
- IBM Forms Server V4.0 (valgfrit)
- CICS Transaction Gateway V8.1 (valgfrit)

Dette produkt er konfigureret til at hente hjælpeemner, herunder installationsvejledning, fra IBM's websteder med dokumentation.

Du kan få adgang til hjælpen fra menuen Help i produktet. Dokumentationen til Integration Designer findes også i IBM BPM-informationscentret på adressen: [http://pic.dhe.ibm.com/infocenter/dmndhelp/v8r0m1/index.jsp.](http://pic.dhe.ibm.com/infocenter/dmndhelp/v8r0m1/index.jsp)

Den komplette dokumentation, herunder installationsvejledning, findes i Integration Designer-biblioteket på adressen: [http://www.ibm.com/software/integration/integration-designer/library/documentation.](http://www.ibm.com/software/integration/integration-designer/library/documentation/)

#### **2 Punkt 2: Evaluér hardware- og systemkonfigurationen**

Se *Getting started with IBM Integration Designer* i IBM BPM-informationscentret for at få mere at vide om brugen af Integration Designer.

Du kan finde systemkravene på [http://www.ibm.com/support/docview.wss?uid=swg27022441.](http://www.ibm.com/support/docview.wss?uid=swg27022441)

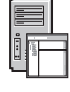

## **3 Punkt 3: Installér IBM Integration Designer**

Udfør følgende trin for at installere Integration Designer:

- 1. Indsæt Integration Designer-master-cd'en i cd-drevet, eller udtræk filerne fra det image, du har downloadet, som gælder for dit styresystem.
- 2. Hvis automatisk start ikke er aktiveret på computeren, eller hvis produktfilerne er trukket ud fra det downloadede image, skal du manuelt starte installationsprogrammet til Integration Designer:
	- I Microsoft Windows: Kør 1 aunchpad.exe fra hovedbiblioteket.
	- v I Linux: Kør launchpad.sh fra hovedbiblioteket.
- 3. På startsiden: Vælg det miljø, du vil installere, og klik på **Install Selected**.
- 4. Følg vejledningen i installationsguiden.

#### **Vigtigt:**

- v Hvis IBM Installation Manager ikke findes på din arbejdsstation, installeres den, før Integration Designerinstallationsprocessen går i gang.
- v Hvis du afslutter Installation Manager, før installationen af Integration Designer er udført, skal du starte Installation Manager fra startsiden igen. Hvis du starter Installation Manager direkte, er den ikke forudkonfigureret med de nødvendige oplysninger om installationsopbevaringssteder.
- v Du finder detaljerede oplysninger om installationsindstillingerne for Installation Manager og Integration Designer, herunder installation af valgfri software, i *Installation Guide*, som der er adgang til fra startsiden.

Når installationen af Integration Designer er udført, har du adgang til brugerhjælpen fra **Help**-menuen eller -knappen.

## **Flere oplysninger**

**?** Brug følgende link til at finde flere tekniske oplysninger:

- v Integration Designer-oplysninger:<http://www.ibm.com/software/integration/designer/>
- v Business Process Management-siden på developerWorks: [http://www.ibm.com/developerworks/websphere/zones/](http://www.ibm.com/developerworks/websphere/zones/bpm/) [bpm/](http://www.ibm.com/developerworks/websphere/zones/bpm/)
- v Supportoplysninger: [http://www.ibm.com/support/entry/portal/Overview/Software/WebSphere/](http://www.ibm.com/support/entry/portal/Overview/Software/WebSphere/IBM_Integration_Designer) [IBM\\_Integration\\_Designer](http://www.ibm.com/support/entry/portal/Overview/Software/WebSphere/IBM_Integration_Designer)

IBM Integration Designer Version 8.0.1 Licenseret materiale - tilhører IBM. © Copyright IBM Corp. 2000, 2012. All rights reserved.

Følgende varemærker tilhører International Business Machines Corporation i USA og i andre lande: IBM, IBM-logoet, ibm.com, CICS, developerWorks, Passport Advantage og WebSphere. Andre produkt- og servicenavne kan være varemærker, der tilhører IBM eller andre virksomheder. Der findes en opdateret liste over IBM-varemærker på internettet under "Copyright and trademark information" på adressen http://www.ibm.com/legal/copytrade.shtml.

Varemærket Linux tilhører Linus Torvalds i USA og i andre lande. Varemærkerne Microsoft og Windows tilhører Microsoft Corporation i USA og i andre lande. Øvrige varemærker anerkendes.

Partnummer: CF3L9ML

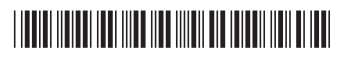